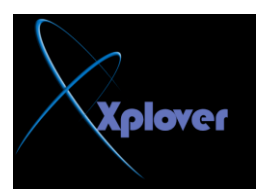

## الكمبيوتر مباشرة وذلك بإتباع **ٔفظ اٌخطٛاد اٌغبثمخ ٌٚىٓ فٟ اٌخطٛح اٌضب١ٔخ أوزت 00 t- r- shutdown**

**32- إٌغبء إسعبي األخطبء إٌٝ ِب٠ىشٚعٛفذ**

كلما حدث خطأ ما أدى إل*ى* إغلاق أحد البرامج يظهر لك مربع حوار يطلب منك إرسال تقرير بذلك إل*ى* **ِب٠ىشٚعٛفذ، إرا أسدد** إ**لغاء هذه الخاصية اتبع الخطوات التالية :** 

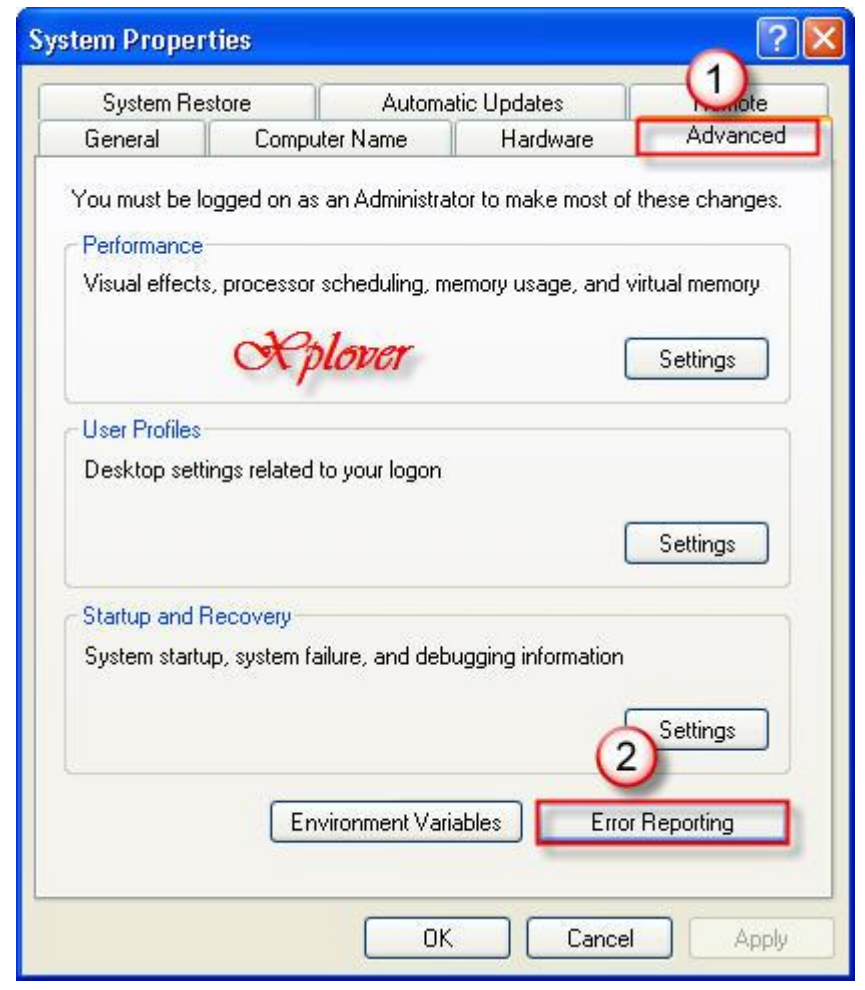

-انقر بزر الماوس الأيمن فوق الرمز **"جه**از الكمبيوتر My Computer"واختر **"**خصائص "<br>Properties -انقر فوق زر التبويب "خيارات متقدمة Advanced "

- -أنقر فوق الزر "الإعلام عن الأخطاء Error Reporting "
- -اختر البند "تعطيل الإعلام عن الأخطاء Disable Error Reporting "